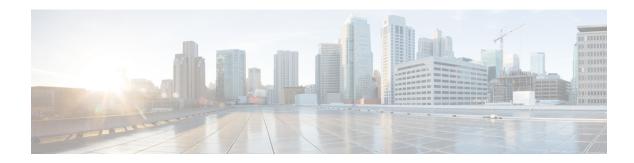

## **Policies**

- Viewing and Editing Policies, on page 1
- Adding a Policy, on page 3

## **Viewing and Editing Policies**

Nexus Dashboard Fabric Controller provides the ability to group a set of switches, and allows you to push a set of underlay configurations to the group.

Choose **LAN** > **Policies** to display the list of policies.

The following table describes the fields that appear on LAN > Policies.

| Field        | Description                                                                                                    |  |
|--------------|----------------------------------------------------------------------------------------------------|--|
| Policy ID    | Specifies the policy ID.                                                                                                    |  |
| Switch       | Specifies the switch name.                                                                                                    |  |
| IP Address   | Specifies the IP address of the switch.                                                                                                    |  |
| Template     | Specifies the name of the template.                                                                                                    |  |
| Description  | Specifies the description.                                                                                                    |  |
|              | Note From Cisco NDFC Release 12.1.1e, change of serial number for the switch is allowed, both old and new serial numbers can be viewed in this column. |  |
| Entity Name  | Specifies the entity name.                                                                                                    |  |
| Entity Type  | Specifies the entity type.                                                                                                    |  |
| Source       | Specifies the source.                                                                                                    |  |
| Priority     | Specifies the priority.                                                                                                    |  |
| Content Type | Species for the content type.                                                                                                    |  |
| Fabric Name  | Specifies the fabric name.                                                                                                    |  |

| Field         | Description                                                                  |
|---------------|------------------------------------------------------------------------------|
| Serial Number | Specifies the serial number of the switch.                                   |
| Editable      | Specifies a Boolean value to indicate if the policy is editable.             |
| Mark Deleted  | Specifies a Boolean value to indicate if the policy is marked to be deleted. |

The following table describes the action items, in the **Actions** menu drop-down list, that appear on LAN > Policies.

| Action Item      | Description                                                                                                    |
|------------------|----------------------------------------------------------------------------------------------------|
| Add Policy       | To add a policy, see Adding a Policy                                                                                                    |
| Edit Policy      | Choose a policy from the table and choose <b>Edit Policy</b> to modify the policy.                                                                                                    |
|                  | • The policies in the italics font cannot be edited. The value under the Editable and Mark Deleted columns for these policies is false.                                                                                                    |
|                  | • A warning appears when you edit a policy whose Mark Deleted value is set to true. The switch freeform child policies of Mark Deleted policies appears in the Policies dialog box. You can edit only Python switch_freeform policies. You cannot edit Template_CLI switch_freeform_config policies. |
| Delete Policy    | Choose policies from the table and choose <b>Delete Policy</b> to delete the policies.                                                                                                    |
|                  | Note A warning appears when you delete policies whose Mark Deleted values are set to <i>true</i> .                                                                                                    |
| Generated Config | Choose policies from the table and choose <b>Generated Config</b> to view the delta of configuration changes made by every user.                                                                                                    |

| Action Item | Description                                                                                                    |
|-------------|----------------------------------------------------------------------------------------------------|
| Push Config | Choose policies from the table and choose <b>Push Config</b> to push the policy configuration to the device.                     |
|             | Note  • This option will be grayed out if the fabric is in freeze mode, that is, if you have disabled deployments on the fabric. |
|             | <ul> <li>A warning appears if you push<br/>configuration for a Python policy.</li> </ul>                                         |
|             | • A warning appears when you push configurations for policies whose <b>Mark Deleted</b> values are set to <i>true</i> .          |

## **Adding a Policy**

To add a policy, perform the following steps:

## **Procedure**

- **Step 1** Choose **Actions** > **Add Policy**.
  - The **Create Policy** window appears.
- **Step 2** Click and choose required switch and click **Select**.
- **Step 3** Click **Choose Template** and choose appropriate policy template and click **Select**.
- **Step 4** Enter the mandatory parameters in the text field and click **Save**.

Adding a Policy